### **Quality Dashboard Enterprise Solution**

The objective of this document is to gather feedback from enterprises on DQF data points and reports in an aggregated data architecture.

Please provide feedback through this survey link: **<https://www.surveymonkey.com/r/AGGREGATENOW>**

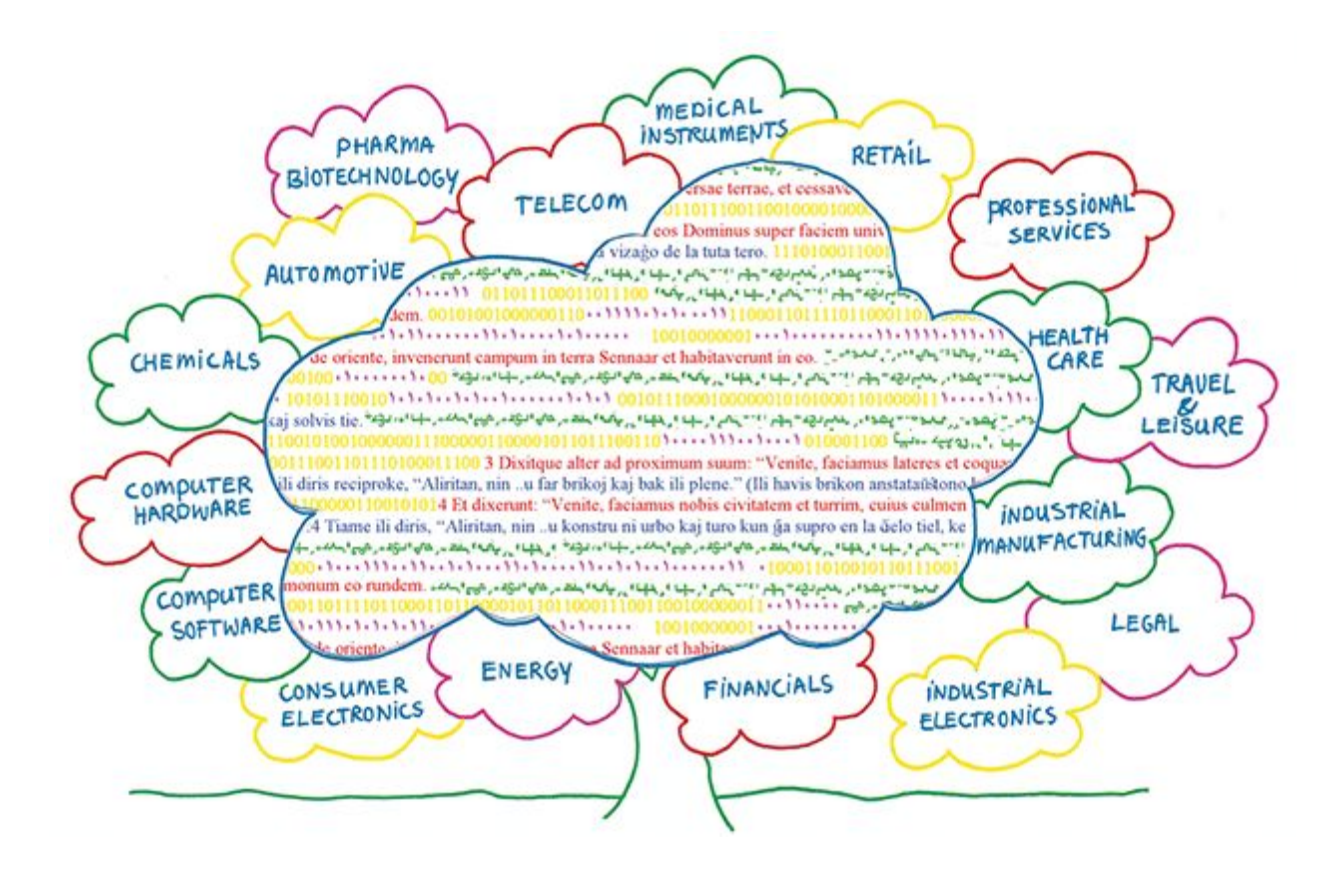

#### **CONTENT**

1. [Introduction](#page-2-0) 2. [Metadata](#page-2-1) and counts Project-level metadata (manual) Project-level counts [\(automatic\)](#page-3-1) 3. [Filters](#page-4-0)

4. [Reports](#page-5-0)

4.1 [Productivity](#page-5-1) reports

4.2. [Quality](#page-11-0) reports

5. [Feedback](#page-12-0)

## <span id="page-2-0"></span>1. Introduction

In the course of the past months, TAUS has received requests from large enterprise users to develop an alternative solution to the current DQF API in which the translated data segments remain on the enterprise servers:

> *As a company Microsoft is always looking for ways to understand our quality and continually improve it. In that context we are keen to share our data through DQF so that we can benchmark our localisation productivity and quality internally and externally. DQF in its original design posed some obstacles to adoption for us primarily around scale and confidentiality. It is impractical for us to transfer all resources externally for the data calculation and it also poses some confidentiality concerns. TAUS have been very open to our feedback and we are actively partnering on a solution that will support large enterprises like ourselves to calculate the required scores internally and share that data with TAUS. We want to consult with others in the industry who share the same concerns to ensure the solution proposed will be workable for all.*

> > (Irene O'Riordan, **Microsoft**)

TAUS is planning on providing an open specification of aggregation methods to facilitate the aggregation of data on the enterprise side before sending it to the DQF server. The benefit of this solution is that the actual translated segments do not have to be sent to a TAUS server. This is more economic and it makes DQF more attractive to enterprises that have concerns about confidentiality and security.

The purpose of this document is to provide information on 1) the types of **reports**displayed for the users and 2) the **counts**needed to calculate the scores and generate the reports. All counts are collected on the project-level.

Reports shown in this document are for illustration purposes only. We are working on the next release of the Quality Dashboard due in May.

## <span id="page-2-1"></span>2. Metadata and counts

Reports are displayed and filters are offered on the Quality Dashboard based on the following metadata and counts. Some of these are obligatory, others are optional.

#### <span id="page-3-0"></span>Project-level metadata (manual)

- ❏ **Source language**
- ❏ **Target language**
- ❏ **Process type**
- ❏ **MT engine**
- ❏ **CAT tool**
- ❏ **Content type**
- ❏ **Industry**
- ❏ **Quality level**
- ❏ **Projecttype**
- ❏ **Selected error types**
- ❏ **Penalty scores for each severity level**
- ❏ **Pass/fail threshold**
- ❏ **Sampling percentage for review**

#### Project-level metadata (automatic)

- ❏ **Project creation date**
- ❏ **Project ID**
- ❏ **Parent project ID**
- ❏ **Project owner ID**

#### <span id="page-3-1"></span>Project-level counts (automatic)

- □ Word-count (Words are counted with a proprietary algorithm, we are considering to move to a standard like  $GMX-V$ )
- **□** Segment-count
- ❏ **Edit time** (Time in milliseconds that the translator/editor/reviewer spends updating segments)
- **□ Edit distance** (Levenshtein character-based)
- ❏ **Number of errors found in project per errortype and severities**
- ❏ **Number of words reviewed in project**
- ❏ **Segment count/word count per segment origin** (TM, MT, TB, NONE, OTHER)
- ❏ **Segment count/word count TM match** (Fuzzy/Exact match = %)

For more information on the data points, please refer to the DQF API specifications:

https://github.com/TAUSBV/dqf-api <https://dqf.taus.net/assets/api/v1/index.html>

### <span id="page-4-0"></span>3. Filters

The following filters can be used individually or in combination to filter data once the reports are generated on the Quality Dashboard:

- ❏ **Language** to select a specific source and target language combination or to compare different language projects.
- ❏ **Time** to specify a time period.
- ❏ **Technology** to select a CAT tool or an MT engine or to compare results for multiple technologies.
- ❏ **Process** to filter the results based on the process employed for the translation (MT+PE, TM+Human, MT+PE+TM+Human, Human).
- ❏ **Content** to filter the results based on the content type (Online help, training material, etc).
- ❏ **Industry** to filter the results based on the industry type (Healthcare, Religion, etc).
- ❏ **Quality** to filter based on the specified quality level (Good enough vs Equal or Similar to Human translation)
- ❏ **Segment origin** *t*o display the results for the different segment origins (MT, TM, Human, etc)
- ❏ **Project** to show reports for a specific project or compare the results of different projects.
- ❏ **Vendor** to show reports for a specific vendor or compare the results of different vendors
- ❏ **Customer** to show reports for a specific customer or compare the results of projects initiated by different customers
- ❏ **User** to show reports for a specific user or compare the results of projects initiated by different customers.

For the available options in the different filters, please refer to the current Quality Dashboard (the filters *Vendor, Customer* and *User* are not implemented yet). Filters can also be combined. One can for instance compare the results of different vendors for a given time period and for a specific content type.

# <span id="page-5-0"></span>4. Reports

In what follows, we offer a selection of project based reports using screenshots. We provide information on the aggregated data and the specific metadata needed to provide these reports.

#### **General project informations Productivity Report for project [name of project] Project Information** Task type: [Task type 1] o [source language] - [target language 1]: [vendor 1] [Task type 2] o [source language] - [target language 1]: [vendor 1] Segment origin  $\Box$  MT • Per vendor Vendor 1  $\overline{\phantom{0}}$ (a) Words  $\Box$  TM, match  $\bigcirc$  Per language it-IT **Example 1** TM, high fuzzy  $\overline{\phantom{a}}$  $\bigcirc$  Segments  $\Box$  TM, low fuzzy Already available  $\Box$  None

### <span id="page-5-1"></span>4.1 Productivity reports

**Description:** This report is on the level of projects, showing the productivity statistics for a single project. The screen shows general information, such as the target languages and the vendors involved in the project. To estimate the contribution of automatic translation (whether from translation memory or machine translation) in the total translation effort, statistics about the origin of target segments are shown.

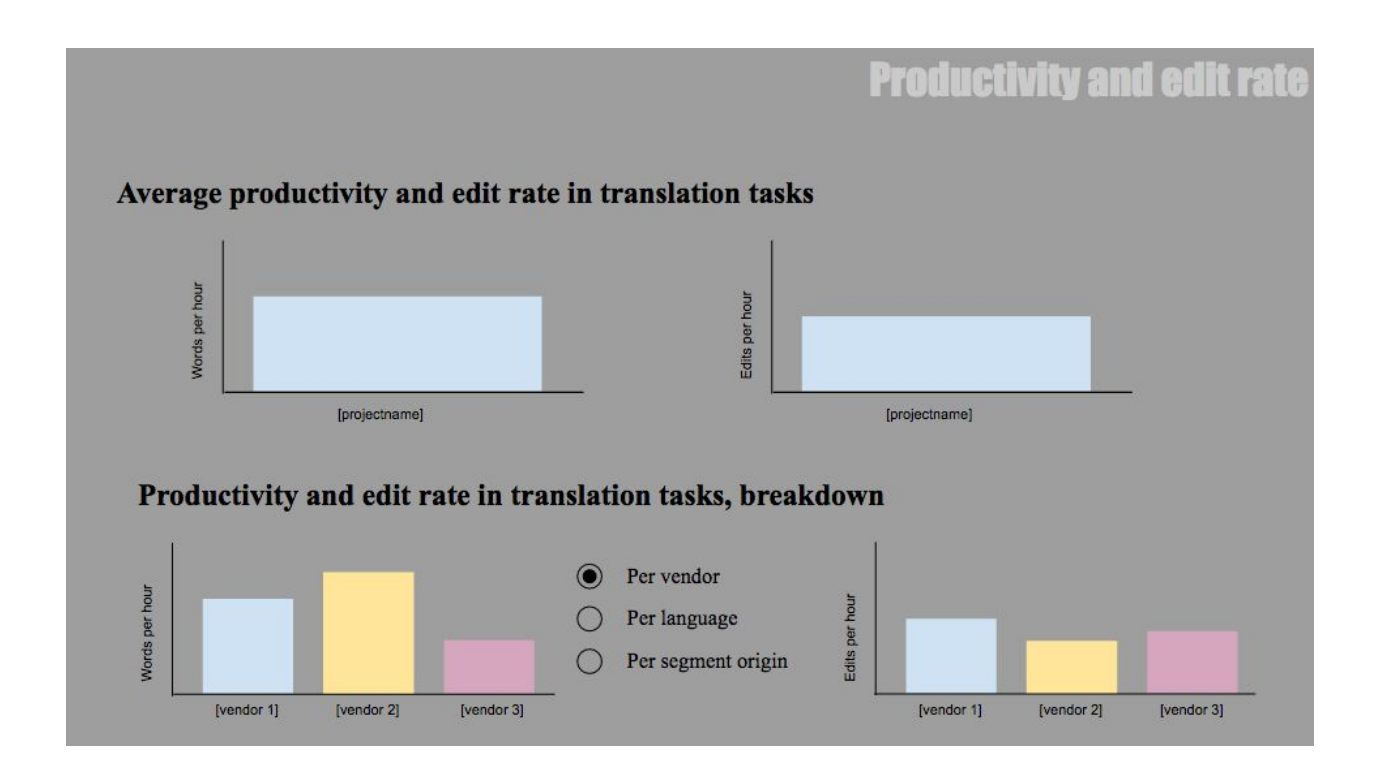

**Description:**Reports on the project level also shows statistics about translation productivity (the number of translated words produced in an hour, regardless of the segment origin) and the edit rate (the number of edits in an hour a translator makes). This is shown both as a project average, or in a breakdown for each vendor, language or segment origin involved in the project.

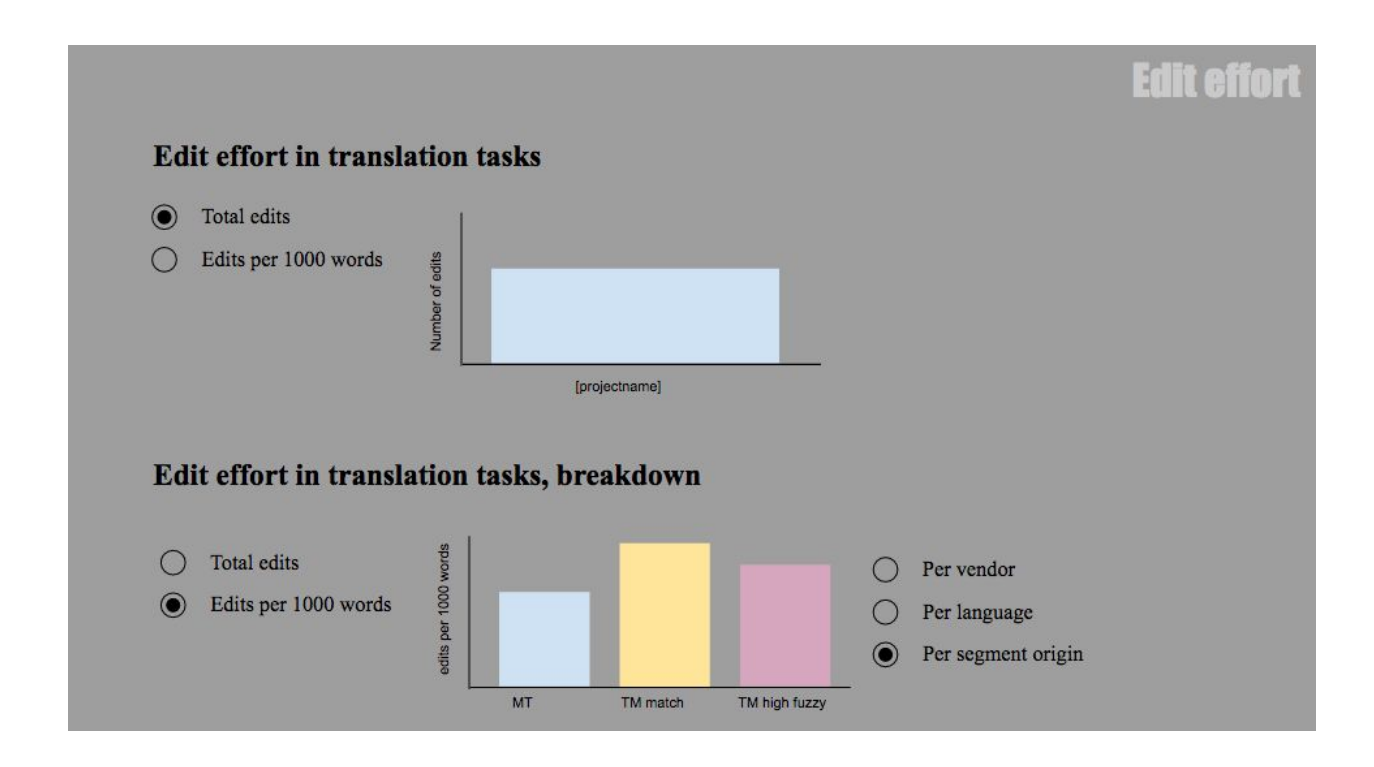

**Description:**Edit effort shows the size of the project in terms of how much edits the project needed to complete the translation. Also here, the report shows the total for the project, or a breakdown per vendor, language or segment origin.

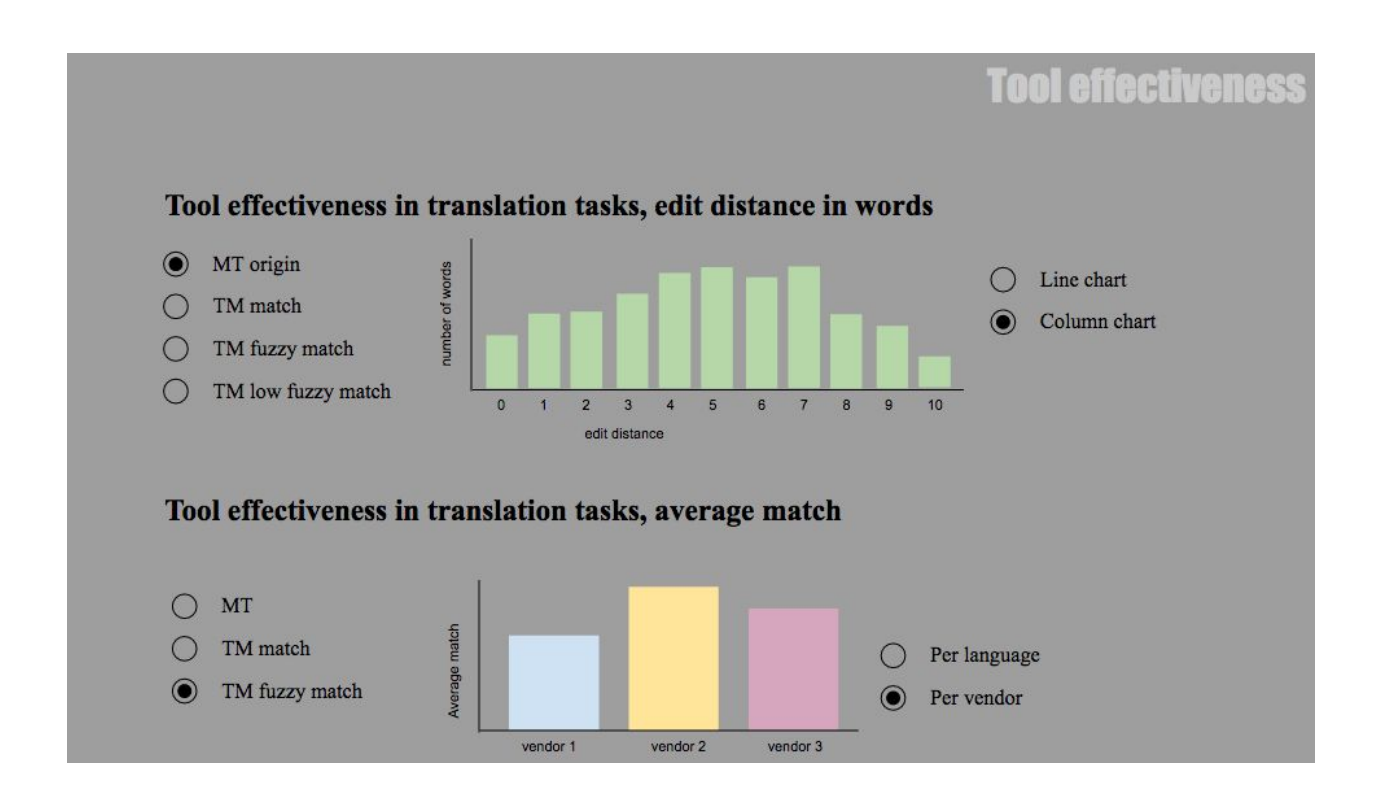

**Description:** The tool effectiveness is still an experimental design, aiming to measure the relative validity of automatic translations (from translation memory and machine translation). The translator's effort to finalize a translation is held against each of the tools (MT, TM in different match ranges) to show the effectiveness of the tools.

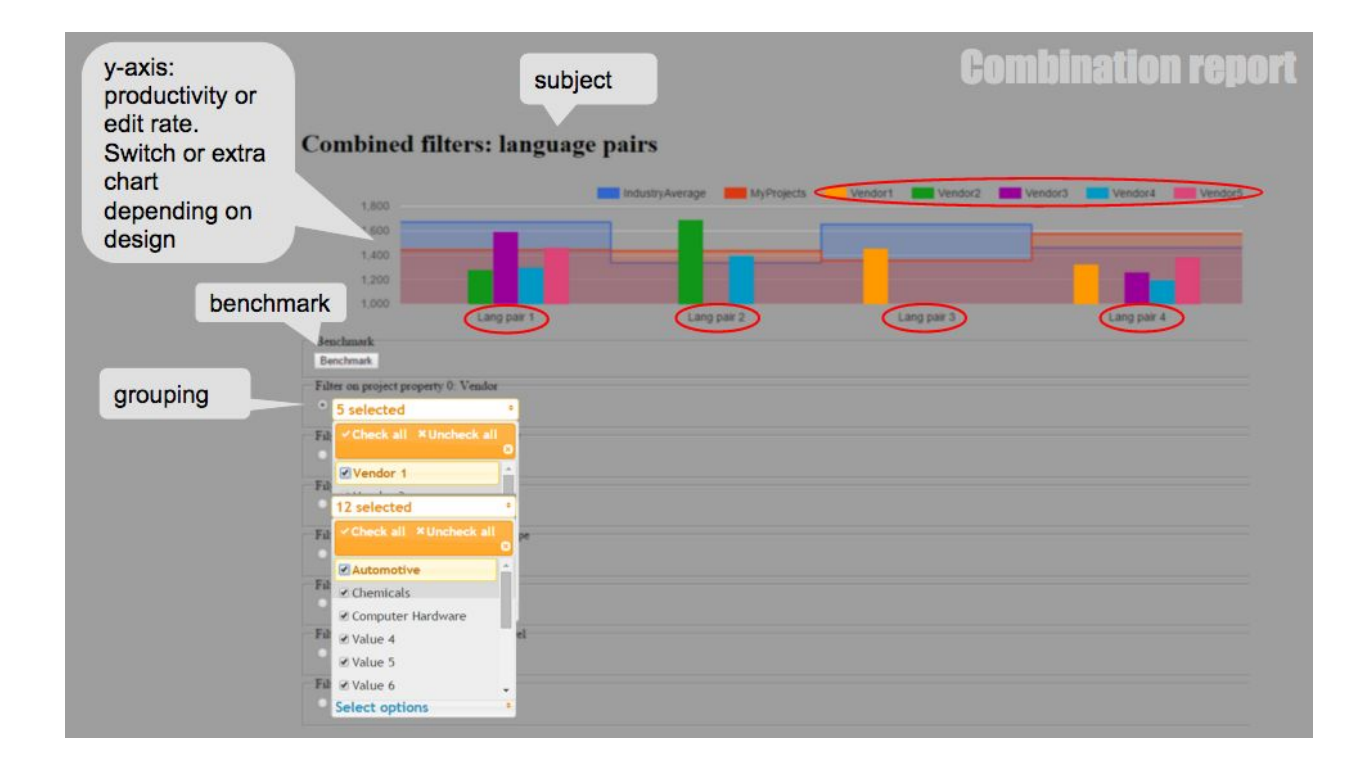

**Description:**"Combination" reports show the productivity statistics in the localisation industry, and compare the user's own project to these numbers. The reports can be adjusted with filters and groupings to meet the user's interest. Both productivity, in words per hour, and edit rate, in translator's edits per hour, can be shown.

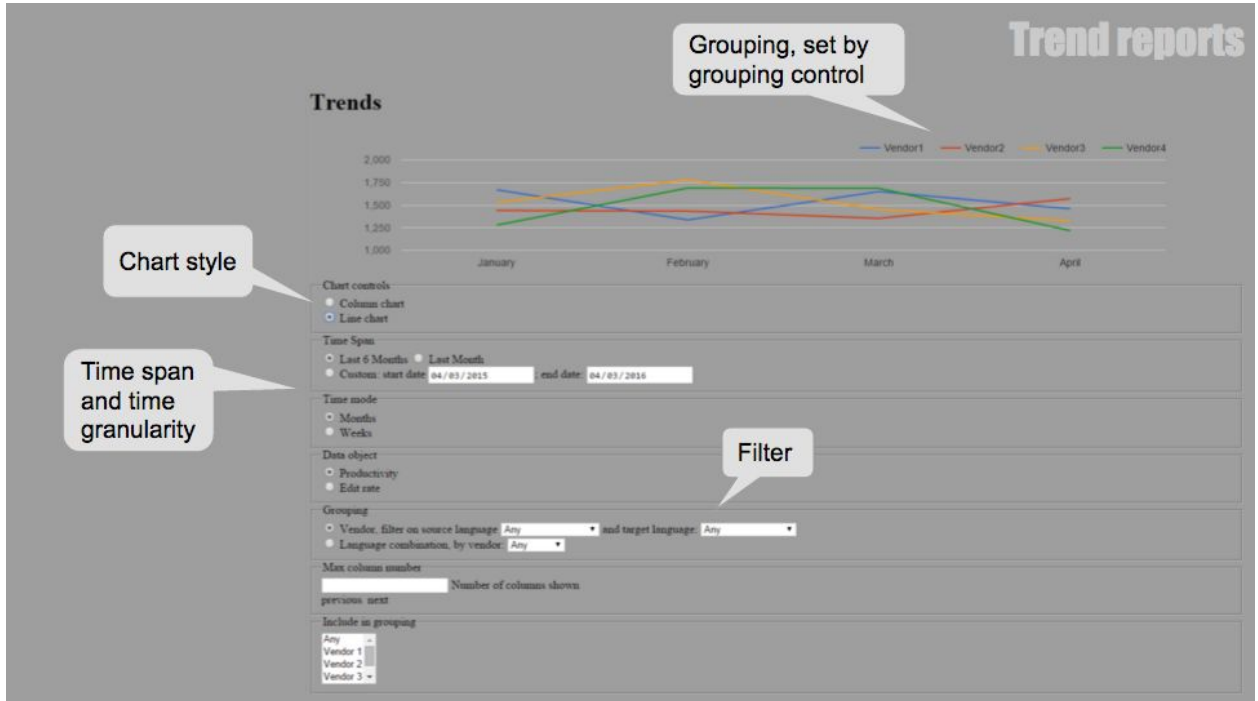

**Description:**Trend reports show the productivity in the user's projects on a time line. It can show both words or edits per hour. The user sets up a start and end date for this, and it is possible to break the numbers down to vendors or languages.

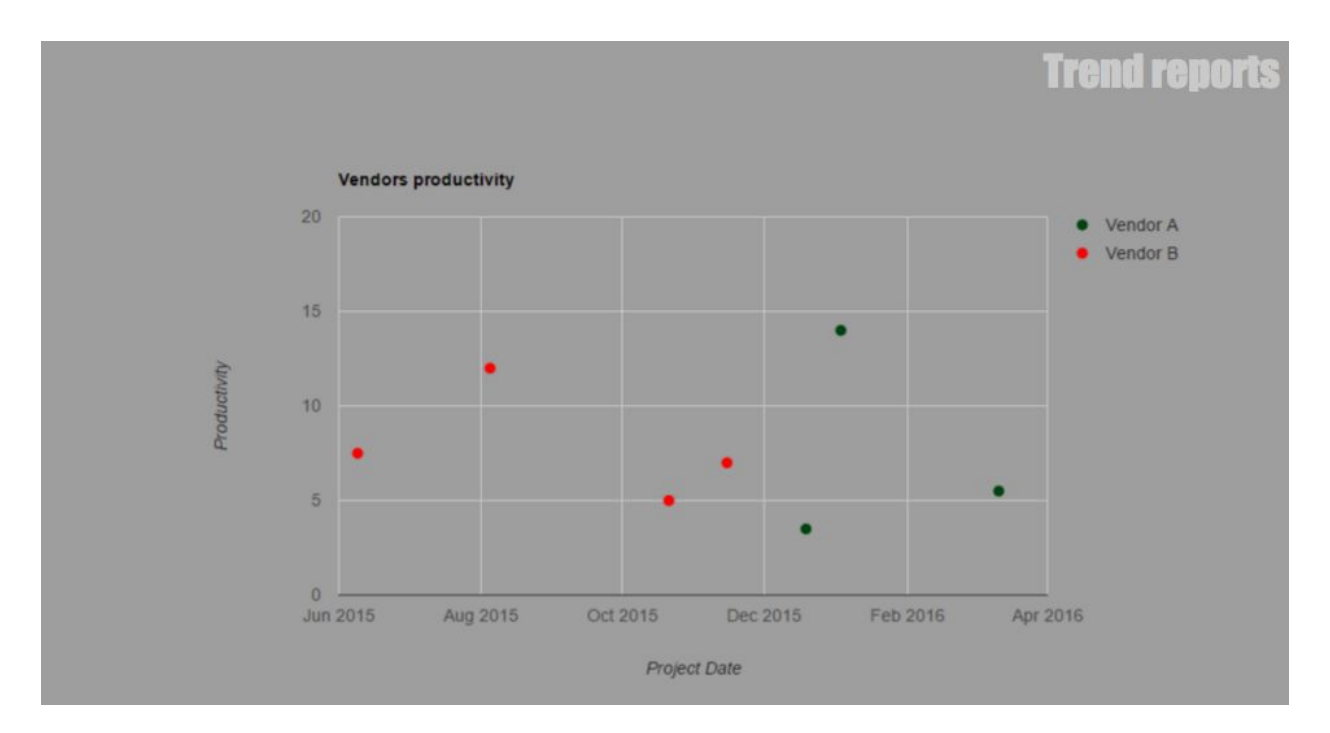

**Description:** Trend reports can also be shown project-based, with each project as a point on a time line, showing the words or edits per hour. Projects are grouped by vendor.

Please give us feedback on <https://www.surveymonkey.com/r/AGGREGATENOW>

#### <span id="page-11-0"></span>4.2. Quality reports

The unified *DQF-MQM error typology* is used to classify the errors. For more information, please refer to this page:

https://evaluate.taus.net/evaluate/taus-dqf-documentation#dqf-mqm-error-types

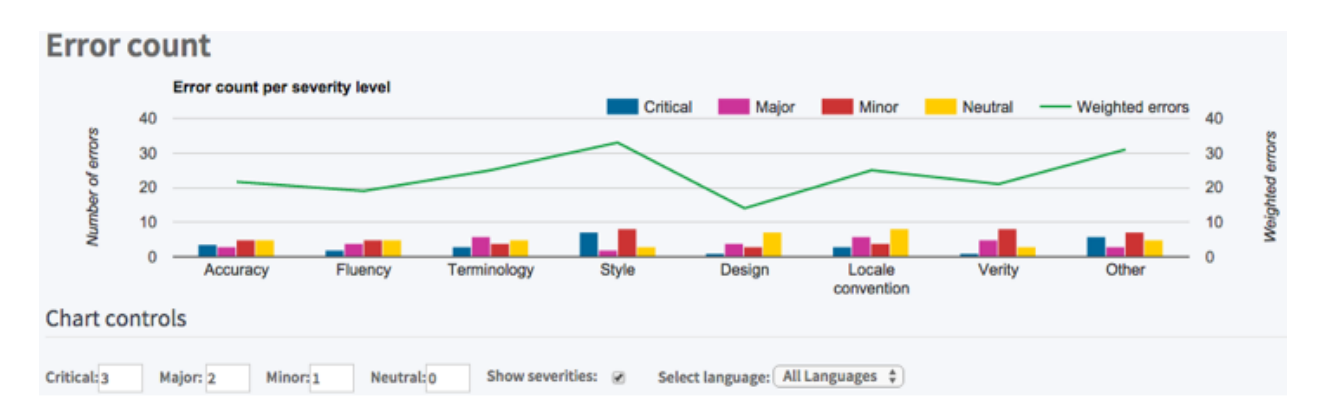

**Description:**the report displays the number and type of errors specified by the project creator with severities. If no severities have been specified by the reviewer only the error-counts are shown. It will be possible to create different groupings based on language, vendor, segment origin etc.

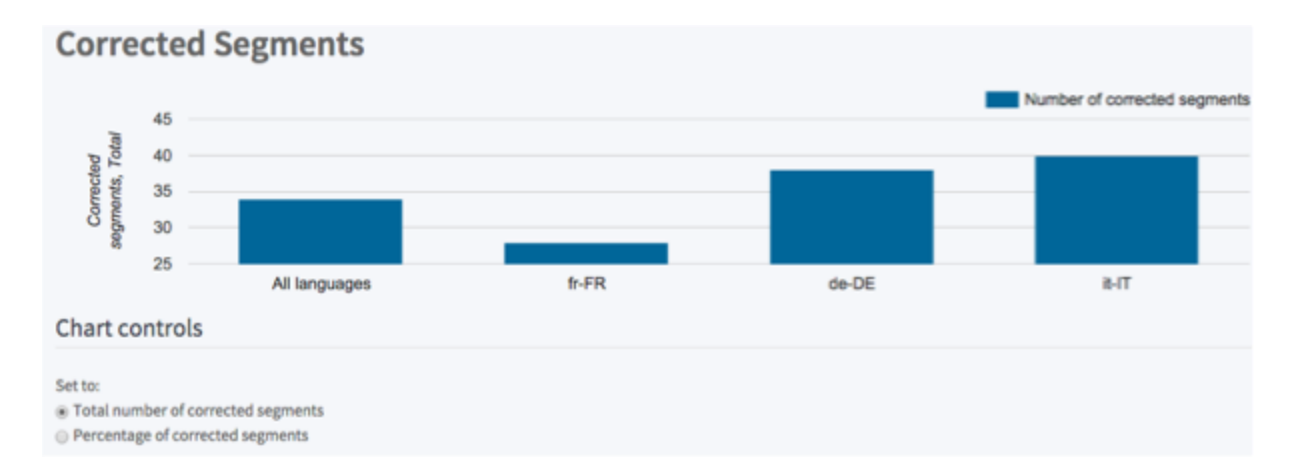

**Description:** the report displays the number/percentage of corrected segments in during the review phase broken down into the different target languages. It will be possible to create different groupings based on language, vendor, segment origin etc.

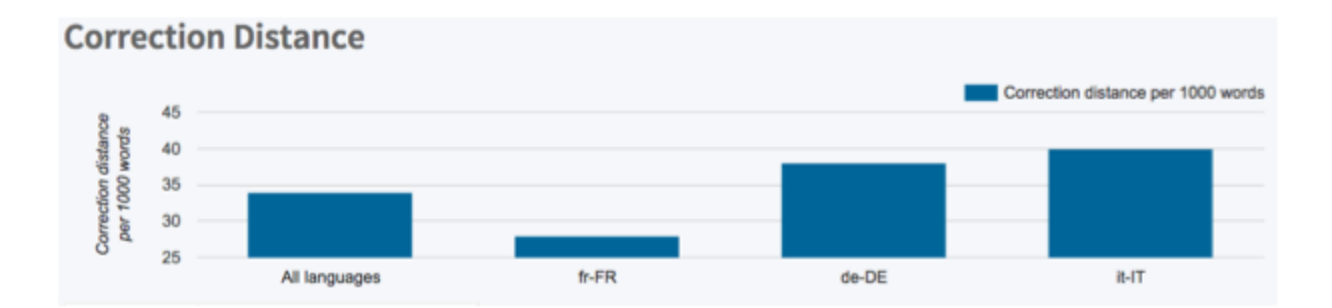

**Description:**the report displays the number of edits (corrections) made by the reviewer if correction has been required broken down into language pairs. Correction distance is the same as edit distance and is based on the levenshtein algorithm. It will be possible to create different groupings based on language, vendor, segment origin etc.

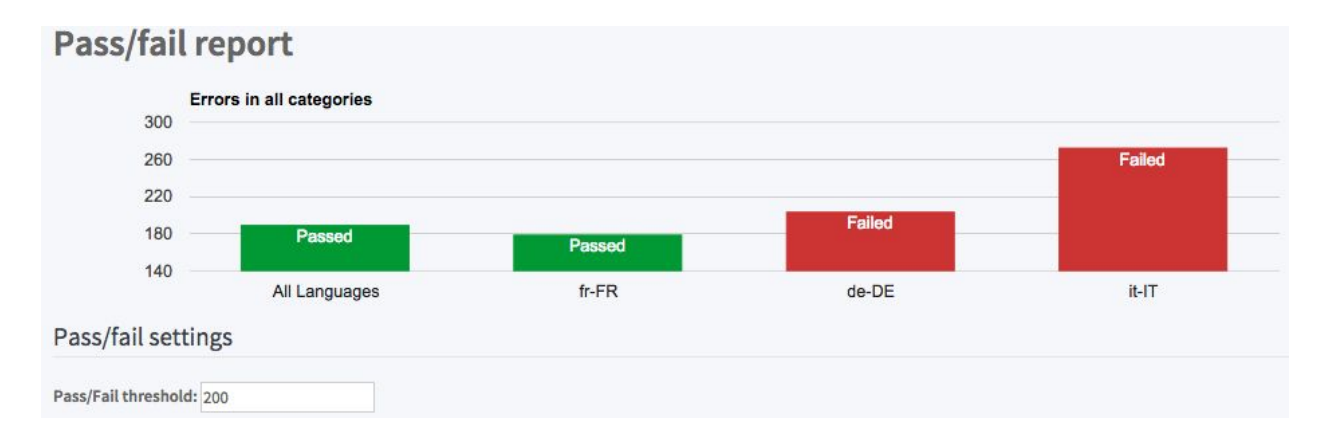

**Description:**Pass/fail thresholds based on penalty points that are assigned to different severities and error-types will be saved in error-profiles at project creation. This information will be used to benchmark each project and display the pass/fail report for the different projects. It will be possible to create different groupings based on language, vendor, segment origin etc.

# <span id="page-12-0"></span>5. Feedback

Thanks for reading this scoping document. We would appreciate if you could give us feedback on this document using the following link:

<https://www.surveymonkey.com/r/AGGREGATENOW>